## Различные типы доступа к Интернет

# **ISP**

• Доступ к всемирной сети предоставляют компании, которые называются *поставщиками услуг Интернет* (Internet Service Provider ISP).

## **Доступ с помощью телефонной линии**

. Для данного типа доступа необходим обычный аналоговый модем, который подключается к последовательному СОМпорту компьютера

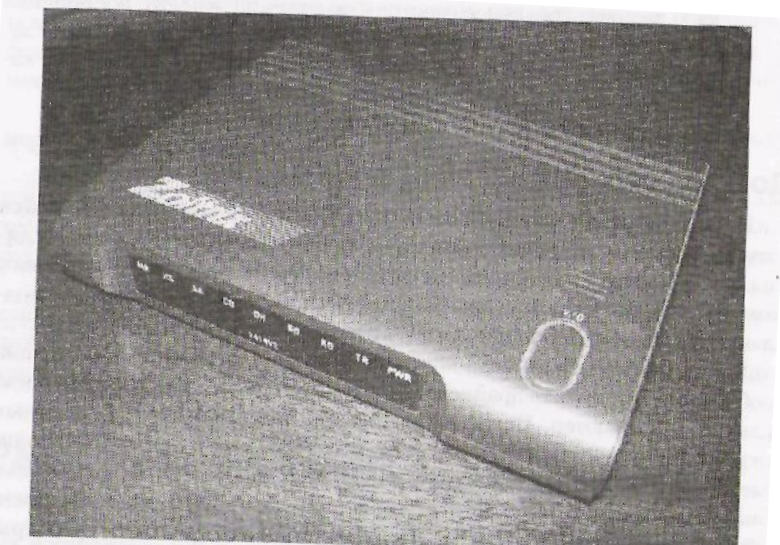

#### **Схема подключения к Интернету с помощью телефонной линии**

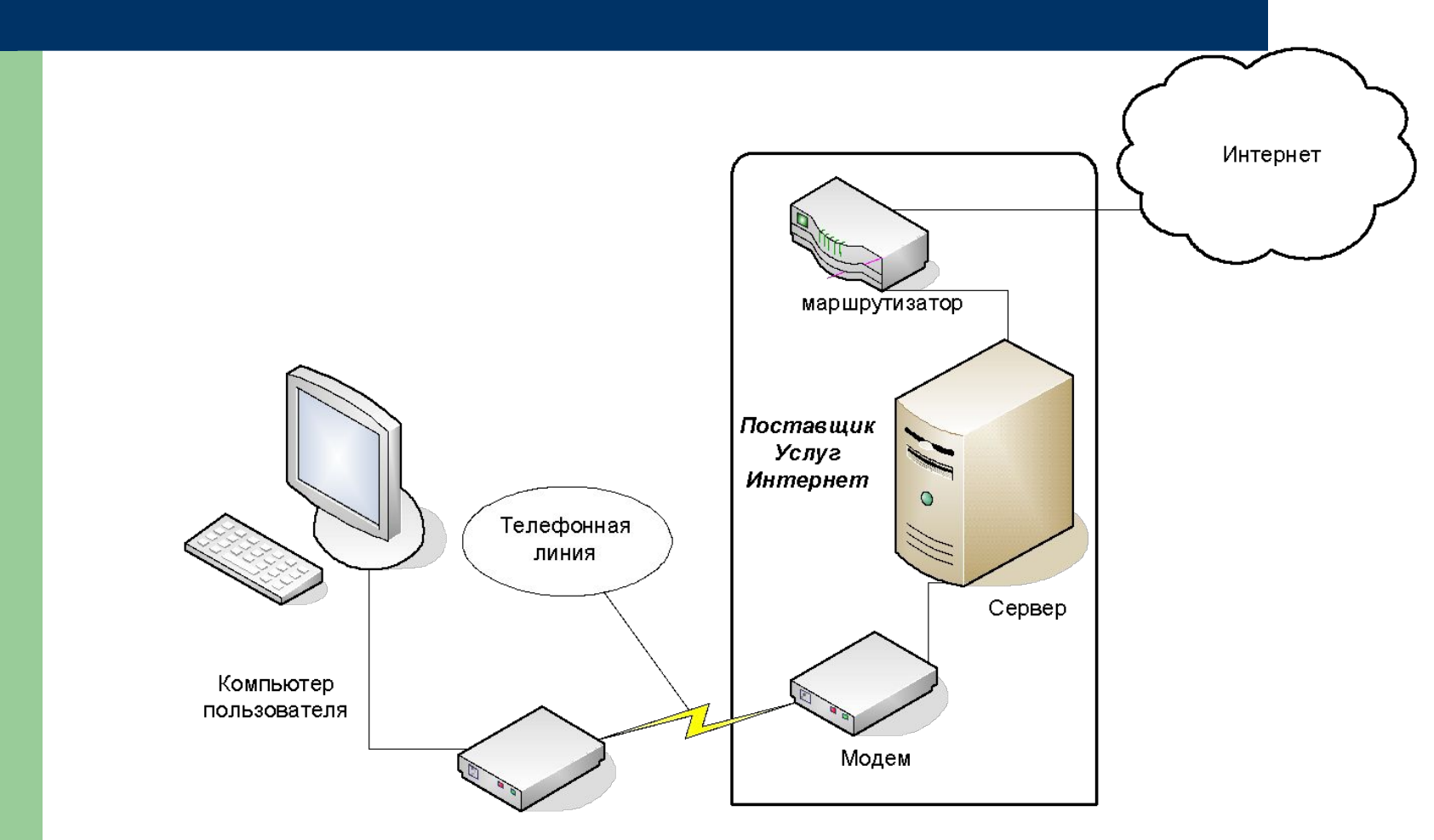

Модем

# **Сетевые реквизиты**

- чтобы подключиться *к*  Интернет, необходимо *знать:*
- 1. номер телефона
- 2. имя пользователя
- 3. пароль

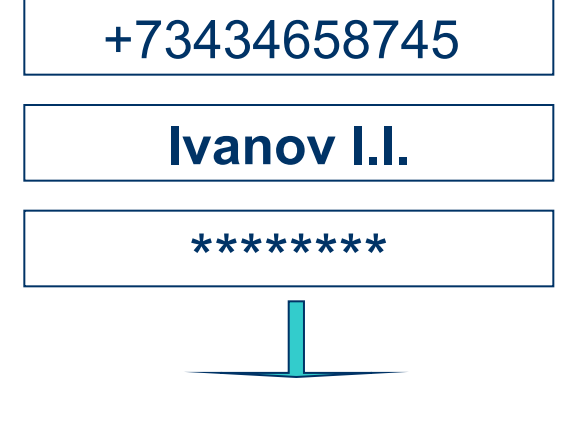

**Аутентификация**

*Всю эту информацию можно получить у* **(проверка подлинности)**

*поставщика услуг Интернет*

#### **новое подключение**

• Чтобы создать новое подключение к Интернет, выполните следующие действия.

#### Выберите

- Пуск > Все программы > Стандартные >
- > Связь > Мастер новых подключений.

Запустится мастер, который поможет создать новое подключение к Интернет.

# **Доступ по выделенной линии**

● *доступ по выделенной линии* подключение к Интернет (или к любой другой сети) осуществленное по каналу, проведенному прямо от поставщика услуг до вашего оборудования

### **Для выделенного доступа необходимо:**

- Линия проведенная поставщиком услуг Интернет
- специальный уже сконфигурированный модем
- необходимая информация для настройки протокола TCP/IP (*IP-адреса, маски сетей, адреса DNS-сервера и др*.).

#### **Схема подключения к Интернет по выделенной линии**

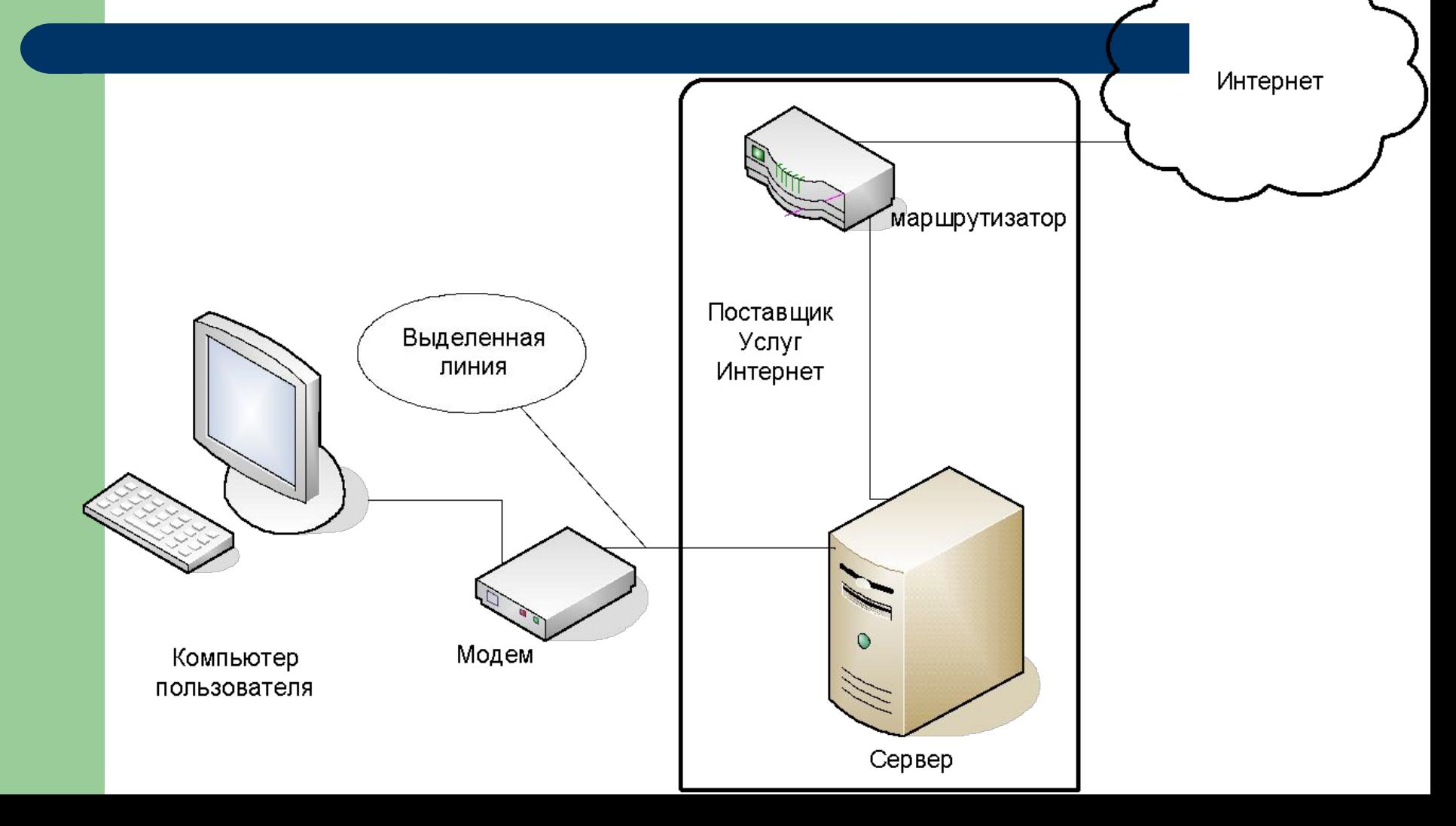

### **Реквизиты необходимые для подключения**

#### Пример карточки клиента

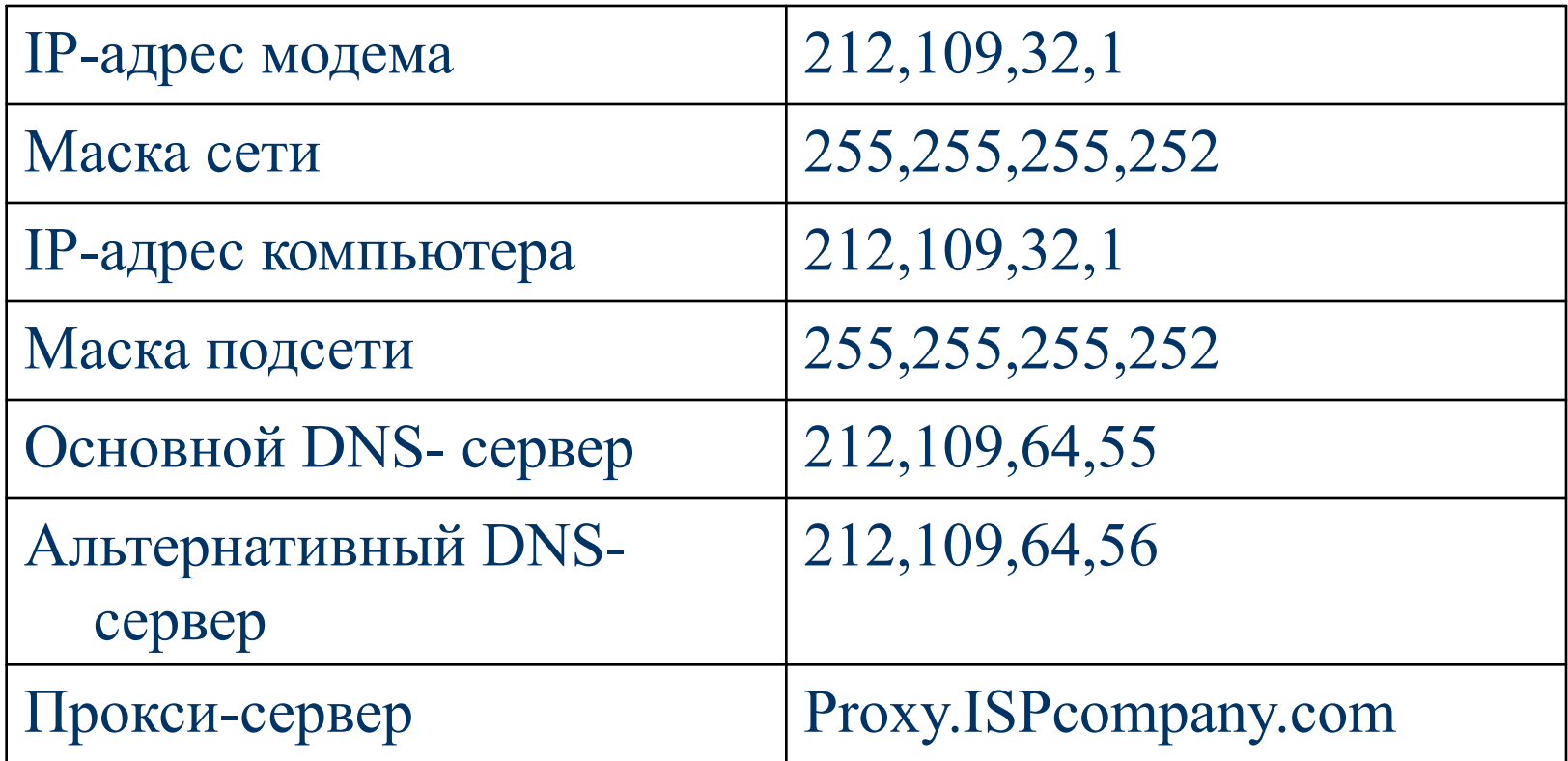

# **Настройка протокола TCP/IP**

• Для настройки протокола TCP/IP нужно ввести реквизиты данные поставщиком услуг Интернет в соответствующем окне.

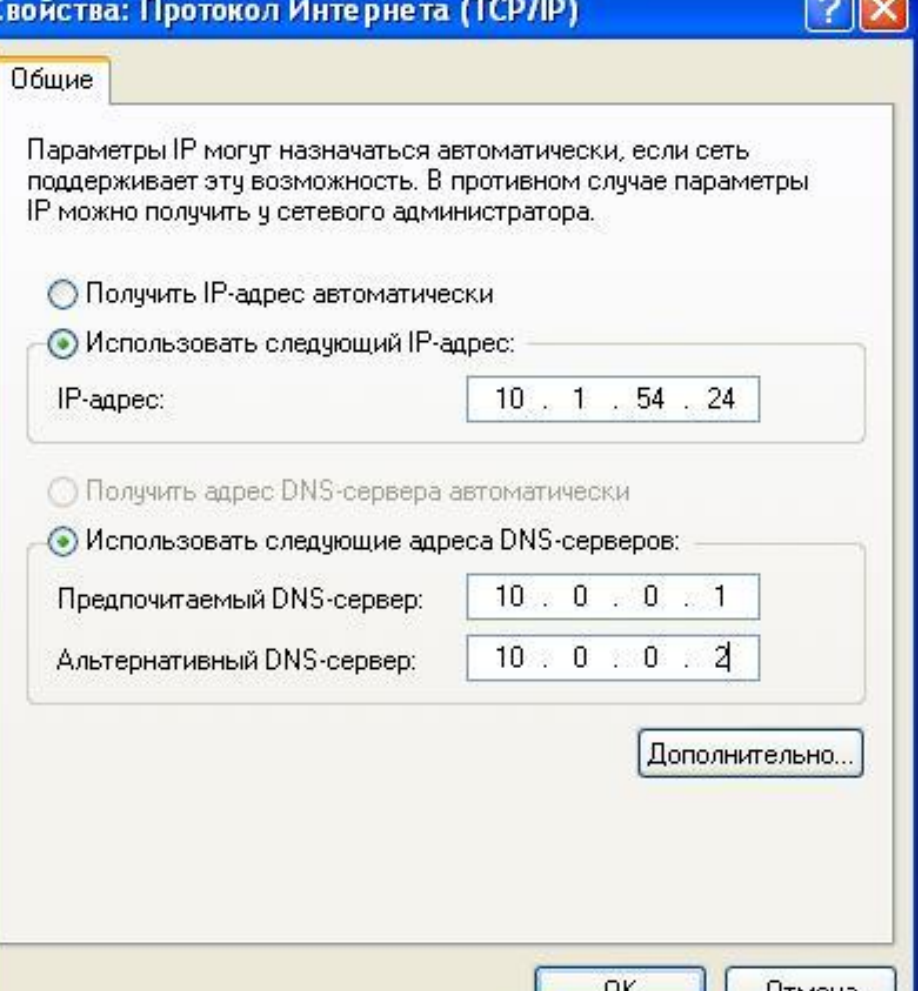

### **Подключение локальной сети к Интернет**

- Для подключения локальной сети к Интернету нужно:
- 1. Установить дополнительную сетевую карту на «сервер»
- 2. Установить на сервер необходимое ПО (например программу Win Gate )

### **Схема подключения локальной сети к Интернету**

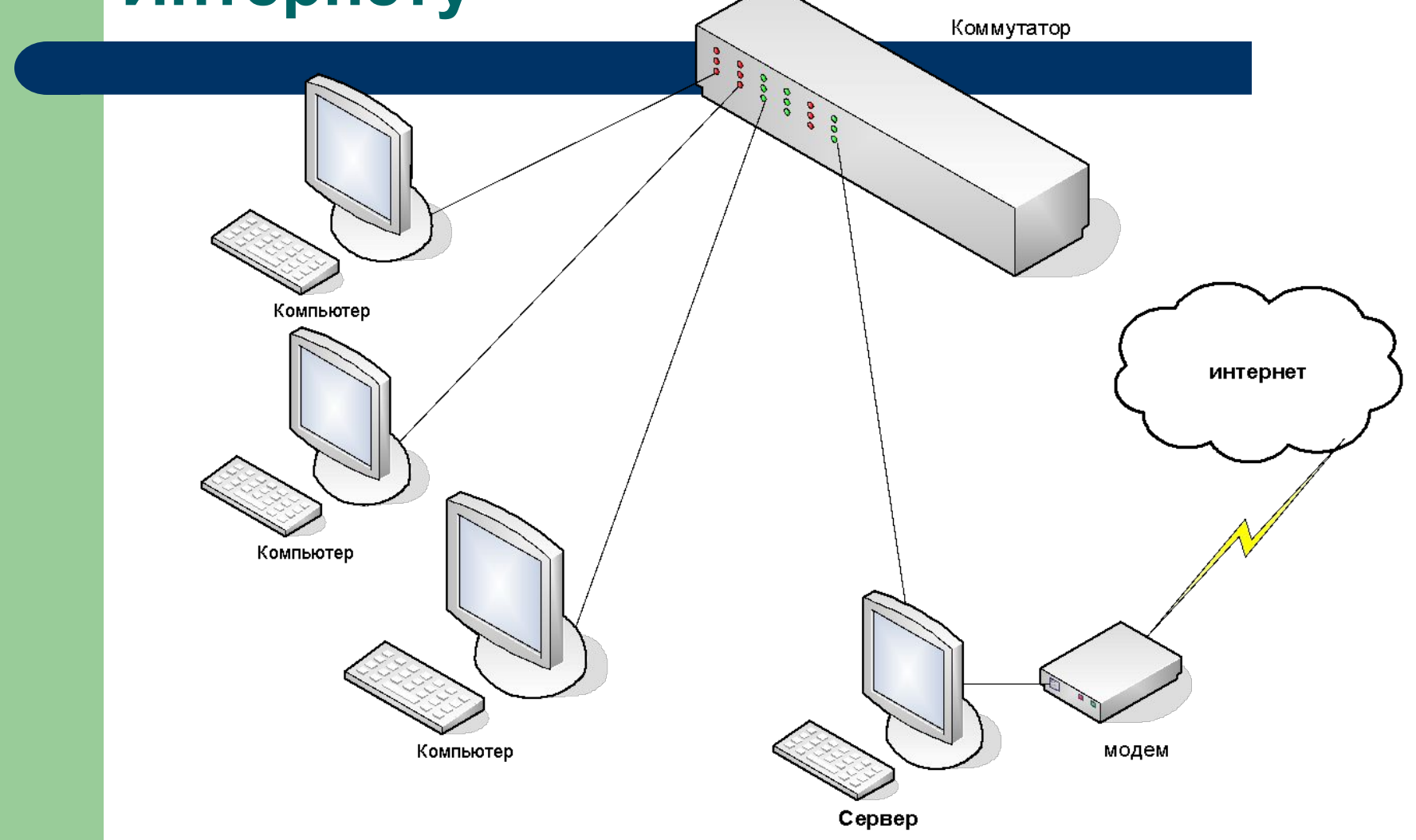